# **Operation Manual**

# Program Manual Controller PMC-6208

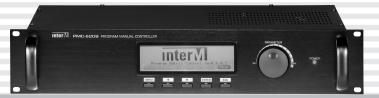

\*Rack mount products in the Western Hemisphere (North America, South America, and the Caribbean) do not have handles installed due to customer preference.

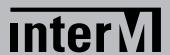

## Welcome

#### A personal welcome to you from the management and employees of Inter-M

All of the co-workers here at Inter-M are dedicated to providing excellent products with inherently good value, and we are delighted you have purchased one of our products.

We sincerely trust this product will provide years of satisfactory service, but if anything is not to your complete satisfaction, we will endeavor to make things right.

Welcome to Inter-M, and thank you for becoming part of our worldwide extended family!

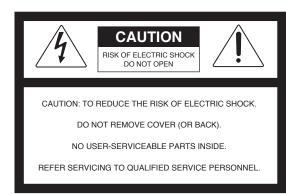

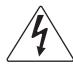

This symbol is intended to alert the user to the presence of uninsulated "dangerous voltage" within the product's enclosure that may be of sufficient magnitude to constitute a risk of electric shock to persons.

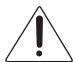

This symbol is intended to alert the user to the presence of important operation and maintenance (servicing) instructions in the literature accompanying the appliance.

Caution: To prevent electric shock do not use this (polarized) plug with an extension cord, receptacle or other outlet unless the blades can be fully inserted to prevent blade exposure.

Attentions: Pour prévenir les chocs électriques ne pas utiliser cette fiche polarisée avec un prolongateur, une prise de courant on une autre sortie de courant, sauf si les lames peuvent étre insérées à fond sans en laisser aucune partie à découvert.

#### WARNING

To prevent fire or shock hazard, do not expose the unit to rain or moisture.

- \*WARNING FOR YOUR PROTECTION PLEASE READ THE FOLLOWING-WATER AND MOISTURE: Unit should not be used near water(e.g. near a bathtub, washbowl, kitchen sink, laundry tub, in a wet basement, or near a swimming pool, etc). Care should be taken so than objects do not fall and liquids are not spilled into the enclosure through openings.
- \*Do not install this equipment in a confined space such as a book case or similar unit.
- \*This apparatus shall not be exposed to dripping or splashing and no objects filled with liquids, such vases, shall be placed on the apparatus.
- \*This apparatus shall be connected to a mains socket outlet with a protective earthing connection.
- \*It has heed to be easy to disconnect the device. To disconnect the device from power, separate AC input cable from inlet or unplug the AC Cord.

#### CAUTION

\*These servicing instructions are for use by qualified service personnel only. To reduce the risk of electric shock, do not perform any servicing other than that contained in the operating instructions unless you are qualified to do so.

#### NOTE

\*This equipment has been tested and found to comply with the limits for a Class A digital device, pursuant to Part 15 of the FCC Rules. These limits are designed to provide reasonable protection against harmful interference when the equipment is operated in a commercial environment. This equipment generates, uses, and can radiate radio frequency energy and, if not installed and used in accordance with the instruction manual, may cause harmful interference to radio communications. Operation of this equipment in a residential area is likely to cause harmful interference in which case the user will be required to correct the interference at his own expense.

# **Contents**

| Unpacking                     | 2  |
|-------------------------------|----|
| Installation                  |    |
| Environment                   | 2  |
| Important Safety Instructions |    |
| Features                      | 3  |
| Contents and Accessories      |    |
| Front Panel                   | 4  |
| Rear Panel                    | 5  |
| Operation                     | 7  |
| Applications                  | 11 |
| Block Diagram                 | 12 |
| Specifications                | 13 |
| Service                       |    |
| Procedures                    | 14 |
| Schematic                     | 14 |
| Parts List                    | 14 |
| Variations and Options        | 14 |
| Warranty                      | 14 |

# Unpacking

Although your DAC-288 is neither complicated nor difficult to operate, we recommend you take a few minutes to read this brief manual and familiarize yourself with the important information regarding product features, setup and operation.

As with most electronic devices, we strongly recommend you retain the original packaging. In the unlikely event the product must be returned for servicing, the original packaging (or reasonable equivalent) is required.

## Installation

#### **Environment**

Never place this product in an environment which could alter its performance or reduce its service life. Such environments usually include high levels of heat, dust, moisture, and vibration.

### **IMPORTANT SAFETY INSTRUCTIONS**

- 1. Read these instructions.
- 2. Keep these instructions.
- 3. Heed all warnings.
- 4. Follow all instructions.
- 5. Do not use this apparatus near water.
- 6. Clean only with dry cloth.
- 7. Do not block any ventilation openings. Install in accordance with the manufacturer's instructions.
- 8. Do not install near any heat sources such as radiators, heat registers, stoves, or other apparatus (including amplifiers) that produce heat.
- 9. Do not defeat the safety purpose of the polarized or grounding-type plug. A polarized plug has two blades with one wider than the other. A grounding type plug has two blades and a third grounding prong. The wide blade or the third prong are provided for your safety. If the provided plug does not fit into your outlet, consult an electrician for replacement of the obsolete outlet.
- 10. Protect the power cord from being walked on or pinched particularly at plugs, convenience receptacles, and the point where they exit from the apparatus.
- 11. Only use attachments/accessories specified by the manufacturer.
- 12. Use only with the cart, stand, tripod, bracket, or table specified by the manufacturer, or sold with the apparatus. When a cart is used, use caution when moving the cart/apparatus combination to avoid injury from tip-over.
- 13. Unplug this apparatus during lightning storms or when unused for long periods of time.
- 14. Refer all servicing to qualified service personnel. Servicing is required when the apparatus has been damaged in any way, such as power-supply cord or plug is damaged, liquid has been spilled or objects have fallen into the apparatus, the apparatus has been exposed to rain or moisture, does not operate normally, or has been dropped.

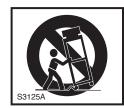

### **Features**

The PMC-6208 allows for manual control of all the functions of the PX-6216 without the requirement of a PC or Server. The PX-6216 is an 8-Bus Digital Audio Matrixpart of the 6000digital PA system.

The PMC-6208 will control the main functions of PX-6216 such as AUDIO IN/OUT matrix, AUDIO IN/OUT VOLUME, and EQ. A rotary encoder and large LCD display allow for user-friendly manual control. Additionally, the PMC-6208 can be used as a redundant fail-safe controller in the event of the main PC failure improving the overall reliability of the entire system.

#### - THREE OPERATING MODES

PC Server Mode, Manual Stand-alone system control AUTO, Fail safe with automatic switch over

#### - AUDIO CHANNELMATRIX&MIXING CONTROL

Configure the matrix setting of the PX-6216. Up to four input channels can be mixed to an OUTPUT channel.

#### - AUDIO INPUT VOLUME SETTING AND CONTROL

Sets and controls the channel input volumes of the PX-6216

#### - AUDIO OUTPUT VOLUME SETTING AND CONTROL

Sets and controls the channel outputbus volumes of the PX-6216

#### - OUTPUT BUS EQUALIZER CONTROL

Controls the Equalizer of each output bus channels of the PX-6216

#### - LCD DISPLAY

A large LCD display allows for easy navigation, parameter settings and displaying of system status and version information.

#### - SIMPLE NAVIGATION CONTROL

Five key buttons and a Rotary Encoder Dial Switch allow simple navigate through the menus and execute the various settings.

#### - FIRMWARE UPGRADE

Updating to the latest firmware is simple.

#### - EASY TO INSTALL

Installation is simple using standard CAT5 cables.

## **Contents and Accessories**

- 1. PMC-6208 x 1
- 2. 4P Terminal Block x 1
- 3. Screws for Rack Mount x 4
- 4. Operation Manual x 1

## **Front Panel**

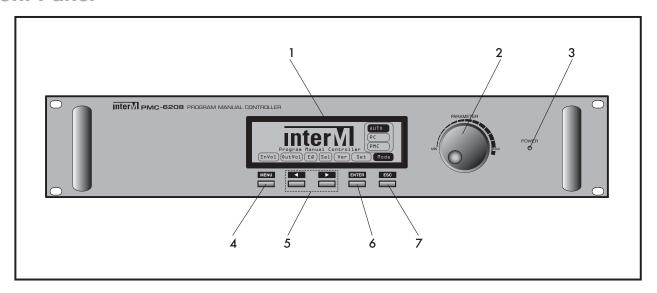

#### 1. LCD DISPLAY

Displays the operation mode, status and configurations.

#### 2. ROTARY ENCODER DIAL SWITCH

Used to set, navigate and configure all functions such as volume and EQ.

#### 3. POWER LED

It indicates the power On

#### 4. MENU BUTTON

Allow access to the configuration menu.

#### **5. CURSOR MOVE BUTTONS**

Used to move the cursor, navigate and select the menu on the LCD screen.

#### 6. ENTER BUTTON

Used to select and accept the desired function.

#### 7. ESC BUTTON

Used to deselect the active menu and return to the previous menu.

## **Rear Panel**

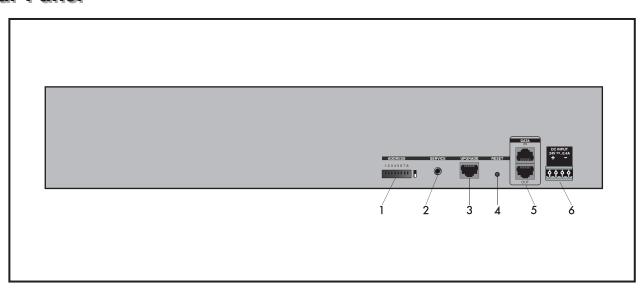

#### 1. MODE SWITCH (8 POSITION DIP SWITCH)

The DIP switches are used for upgrading the PMC-6208 when new firmware and Software become available.

#### 2. SERVICE PORT (4 POLE STEREO JACK), 3.5ø

Used for maintenance or service of the PMC-6208.

#### 3. UPGRADE PORT (RJ-45)

Used to upgrade the system firmware.

#### 4. RESET SWITCH

Used to reset the PMC-6208 to factory default setting.

#### 5. DATA IN-OUT PORT (RJ-45)

Interface to the system 6000 components such as DIB-6000 (in) and PX-6216 (out).

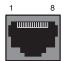

| PIN NO. | Functions       |
|---------|-----------------|
| 1       | RS-485 Data - A |
| 2       | RS-485 Data - B |
| 3       | RS-485 Data - Z |
| 4       | NA              |
| 5       | GND             |
| 6       | RS-485 Data - Y |
| 7       | NA              |
| 8       | NA              |

#### PMC-6208 link cable Specification

Standard TIA/EIA 568B standard terminated CAT5 cable is used to connect the PMC-6208 to the DIB-6000 and PX-6216.

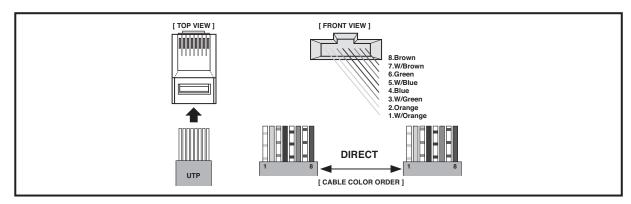

\* NOTE: Use only DIRECT or STRAITTIA/EIA 568B CAT5 cable.

#### 6. POWER INPUT

DC 24V power input.

DC Power Input connection

The PMC-6208 is powered by 24V DC supplied from the PD-6359 Power distributor. Please note the polarity of the connection, be sure to connect with us connect to an UNSWITCHED terminal.

\* In the event of a power loss, audio settings will be reset to default.

## **Operation**

#### **AUDIO MATRIX SETUP AND CONTROL**

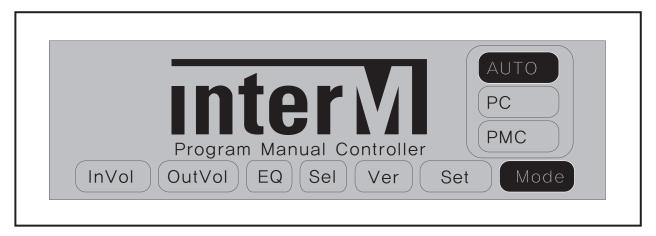

#### 1. MODE SETTING

- From the main screen, press the arrow buttons to navigate and select <Mode>, and press ENTER key.
- Choose the desired operation mode, PC, PMC or Auto Mode.
- PC mode: Select this mode to control the system only by PC Software
- PMC mode: Select this mode to control the system only by the PMC. This mode is used when there is no PC is connected to the system and offers manual stand-alone control via the PMC-6208 only.
- Auto mode: Use this mode as a redundant/fail-safe operation mode. The primary mode of operation will by the PC and software. When both the controller/server PC and PMC-6208 are installed in tandem in a 6000 PA system, the PMC-6208 will automatically take control of the PA system when a PC failure is detected.

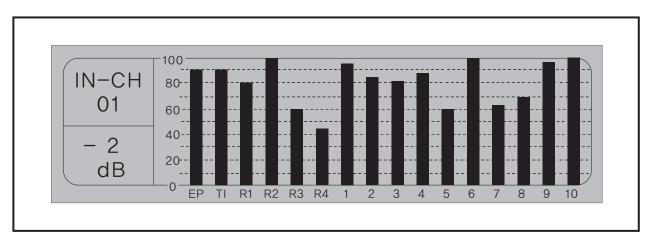

#### 2. SETTING THE INPUT VOLUME

- From the main screen, press the arrow buttons to navigate and select <InVol>, and press ENTER key.
- Move the cursor to the desired channel (EP, Timer, RM1~4, CH1~10), and set the desired volume using the Rotary Dial Switch.
- When finished, press MENU or ESC button to return to the main menu.

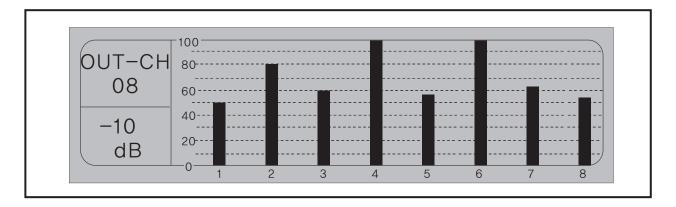

#### 3. SETTING THE OUTPUT VOLUME

- From the main screen, press the arrow buttons to navigate and select <OutVol>, and press ENTER key.
- Move the cursor to the desired channel (CH1~8), and set the desired output volume using the Rotary Switch.
- When finished, press MENU or ESC button to return to the main menu.

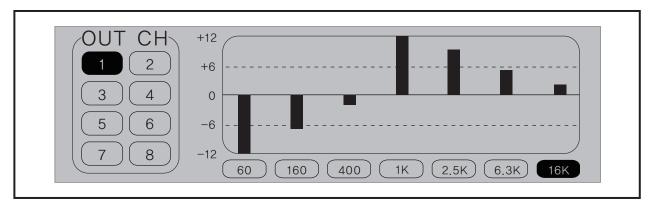

#### 4. SETTING OUTPUT EQUALIZER

- From the main screen, press the arrow buttons to navigate and select <EQ>, and press ENTER key.
- Move the cursor to the desired channel (CH1~8), and press ENTER key.
- Move the cursor to desired frequency band, and set the level using the Rotary Dial Switch.
- To set other frequency band, press ESC Button and repeat the previous step.
- When finished, press MENU or ESC button to return to the main menu.

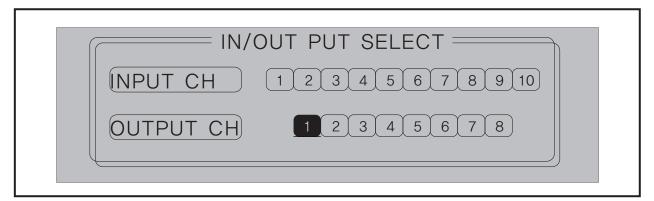

#### 5. AUDIO MIXING AND MATRIX SETTING

- From the main screen, press the arrow buttons to navigate and select <Sel>, and press ENTER key.
- Move the cursor to the desired OUTPUT Channel (CH1~8), and press ENTER key.
- Select desired INPUT channels to mix by moving the cursor to the desired input channel (CH1~10) and press the ENTER key to select. Up to 4 input channels can be mixed by pressing <ENTER> key to select multiple input channel.
- When finished, press MENU or ESC button to return to the main menu.
- \* NOTE: When there is a power loss, audio settings will reset to default.

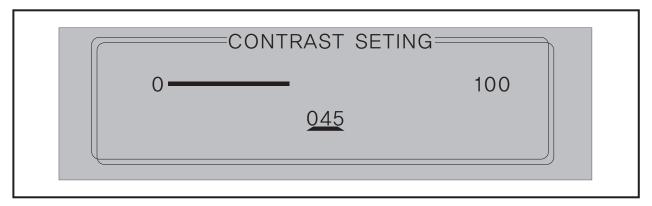

#### **6. SETTING SCREEN CONTRAST**

- From the main screen, press the arrow buttons to navigate and select <Con>, and press ENTER key.
- Adjust contrast of the LCD display using the Rotary Dial Switch.
- When finished, press MENU or ESC button to return to the main menu.

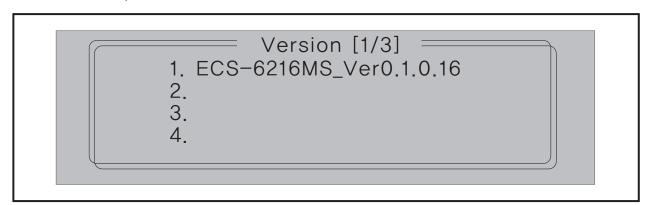

#### 7. FIRMWARE VERSION

- From the main screen, press the arrow buttons to navigate and select <Ver>, and press ENTER key.
- The devices connected to the PMC-6208 and their firmware versions will be displayed.
- When finished, press MENU or ESC button to return to the main menu.

#### **RELAY GROUP CONTROL**

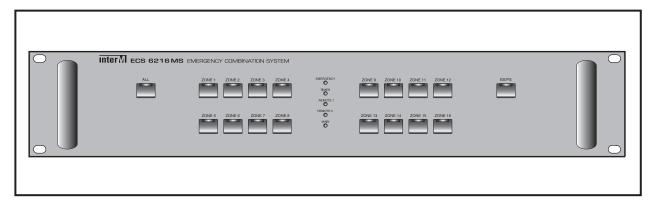

#### 1. Turning Relay Group ON

- Press the Zone selection Button that you want to broadcast to.

#### NOTICES WHEN USING MANUAL CONTROLLER

- 1. The initial configuration of the PX-6216 is be done by PC using the MS-6800 configuration software during the system initial installation.
- 2. Update of the PX-6216 firmware to the most recent version is required in order to use PMC-6208 Manual Controller.
- 3. Update of the ECS-6216 firmware to the most recent version is required in order to use PMC-6208 Manual Controller.

# **Applications**

#### Redundant Fail-safe mode

Fail safe automatic switch over in the event of PC failure.

It is possible to configure the PMC-6208 as fail-safe redundant controller. When both the controller/server PC and PMC-6208 are installed in tandem in a 6000 PA system, the PMC-6208 will automatically take control of the PA system when a PC failure is detected.

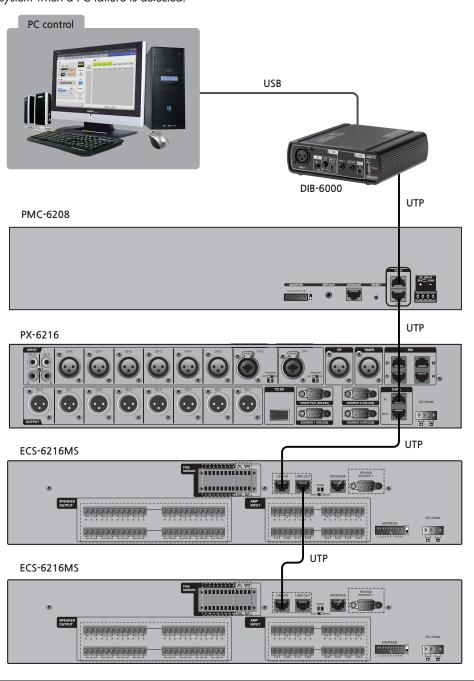

# **Block Diagram**

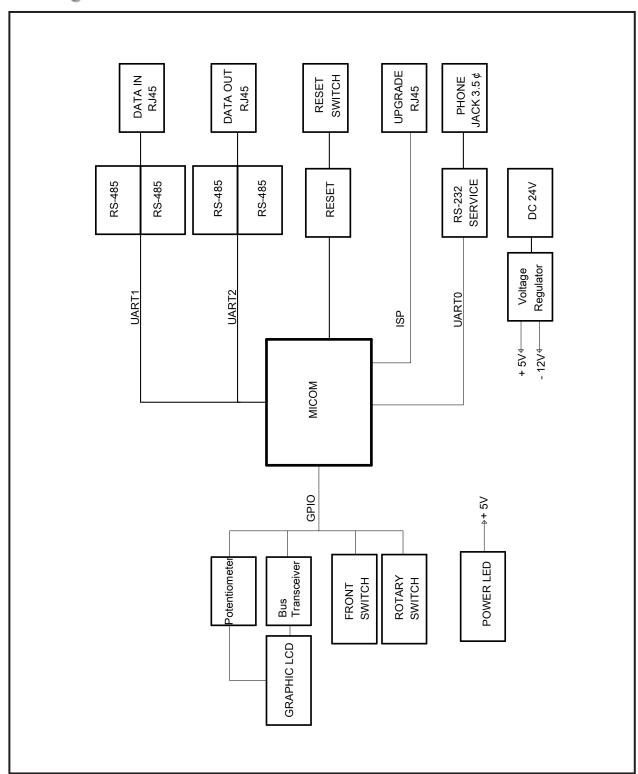

# **Specifications**

|                        | PMC-6208                                           |
|------------------------|----------------------------------------------------|
| Communication Standard | RS-485                                             |
| Operating Temperature  | -10°C ~ +40°C                                      |
| Power Source           | DC 24V                                             |
| Power Consumption      | 10W                                                |
| Weight (SET)           | 4kg / 8.8lb                                        |
| Dimensions (SET)       | 482(W) × 88(H) × 280(D)mm/19(W)x 3.5(H) × 11(D) in |

<sup>\*</sup> Design and specification are subject to be changed for the improvement of product quality without pre notice.

#### **\* DIMENSIONS**

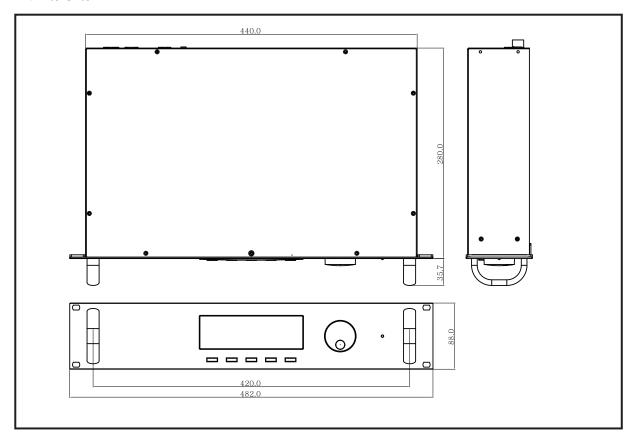

## Service

#### **Procedures**

Take steps to insure the problem is not related to operator error or other products within the system. Information provided in the troubleshooting portion of this manual may help with this process. Once it is certain that the problem is related to the product contact your warranty provider as described in the warranty section of this manual.

#### **Schematic**

A Schematic is available by contacting your warranty provider.

#### **Parts List**

A Parts List is available by contacting your warranty provider.

# **Variations and Options**

#### **Variations**

Products supplied through legitimate sources are compatible with local AC power requirements.

#### **Options**

No optional items are available for this product.

## Warranty

Warranty terms and conditions vary by country and may not be the same for all products. Terms and conditions of warranty for a given product may be determined first by locating the appropriate country which the product was purchased in, then by locating the product type.

To obtain specific warranty information and available service locations contact Inter-M directly or the authorized Inter-M Distributor for your specific country or region.

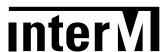

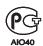

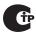

Inter-M, Ltd. (Korea) began operations in 1983.

Since then, Inter-M has grown to become one of the largest manufacturers of professional audio and commercial sound electronics equipment in the world.

Inter-M has gained worldwide recognition for its own branded products, as well as private label manufacturing of electronics sold under other names (OEM).

The company is no longer just a Korean company, but rather a global company that is truly international in scope, with factories and offices in Korea and China, and sales and marketing operations located in Japan, Europe, and the U.S.A.

With more than 850 employees around the globe, Inter-M is well-poised for further growth and expansion.

#### Inter-M Americas, INC.

13875 ARTESIA BLVD. CERRITOS, CA 90703 USA TEL: +1-562-921-0313, FAX: +1-562-921-0370

Home Page: http://www.inter-m.net, E-mail: info@inter-m.net

#### Inter-M Corporation

SEOUL OFFICE: 719, DOBONG-RO, DOBONG-GU, SEOUL, KOREA

TEL: +82-2-2289-8140~8, FAX: +82-2-2289-8149

Home Page: http://www.inter-m.com, E-mail: overseas@inter-m.com